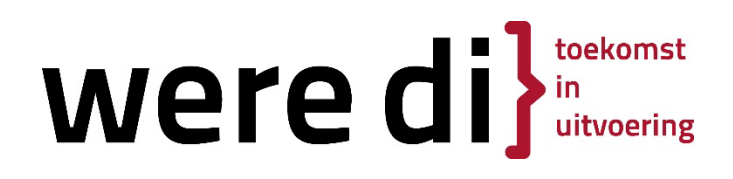

### Magister

## Ziekmelden via Magister Web of app Handleiding voor ouders

Aandachtspunten

- Ziekmelden kan alleen gedaan worden door de ouder/verzorger onder het ouder-account of door de leerling zelf die 18 jaar of ouder is
- Er kan alleen worden ziekgemeld voor vandaag of morgen.
- Op vrijdag alleen voor de vrijdag, op zaterdag kan er niet gemeld worden en op zondag alleen voor maandag.
- Er wordt alleen een ziekmelding geregistreerd op rooster-uren. Als er helemaal geen roosteruren zijn wordt er geen ziekmelding geregistreerd.
- In een **toetsweek**, bij elke tussentijdse **toets die onderdeel uitmaakt van het PTA** of bij **centrale examens** doet u altijd telefonisch en elke dag een ziekmelding (zie ook het examenreglement).
- U ziet de ziekmelding terug op het scherm Afwezigheid.
- U kunt een gedane ziekmelding niet zelf verwijderen. Hiervoor kunt u contact op nemen met de school 040-2074700

#### Ziek melden via Magister Web:

Als ouder kunt u onder Afwezigheid via de optie 'Meld afwezigheid' een ziekmelding doen.

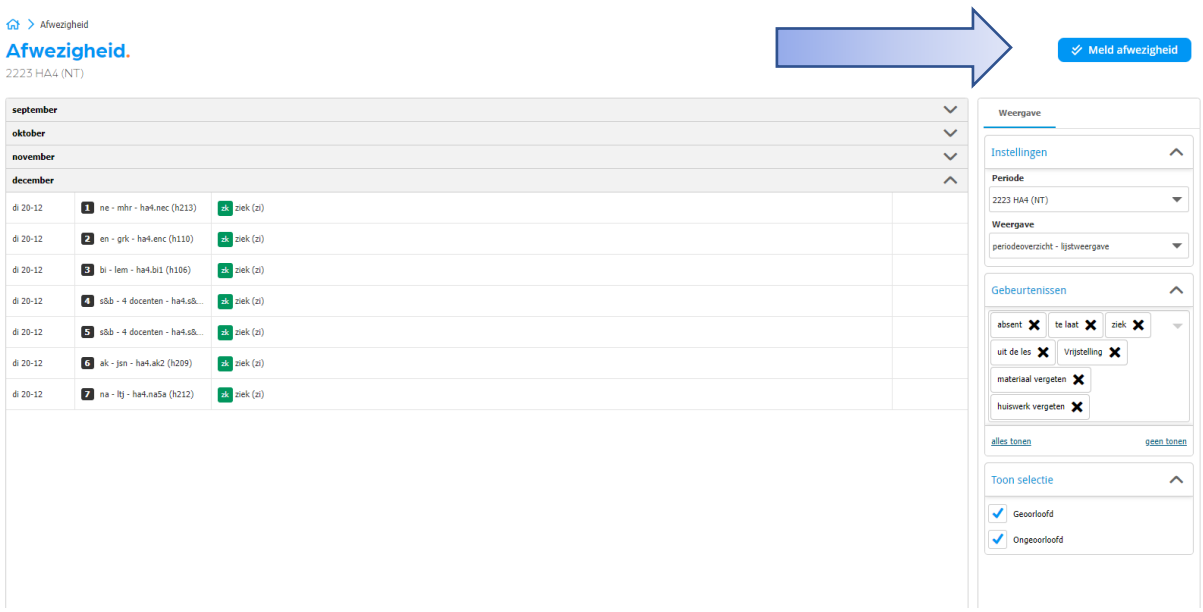

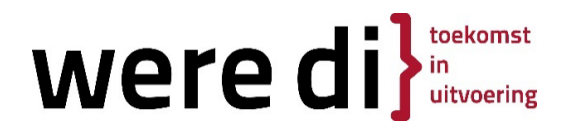

• Als u op 'Meld afwezigheid' drukt komt er een datumscherm en een opmerkingenveld. Ziekmelden kan alleen voor vandaag en morgen m.u.v. vrijdag (alleen dag zelf) zaterdag (niet) zondag (alleen voor maandag).

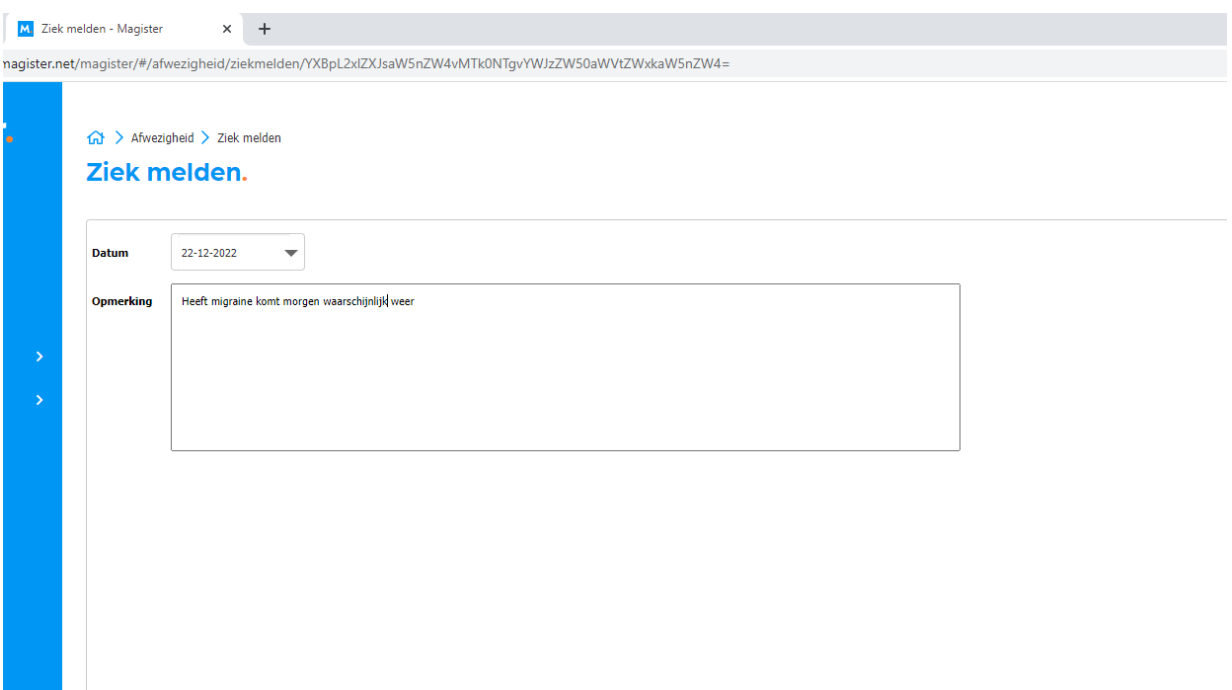

• Als u op verzenden drukt krijgt u nog een bevestigingsvraag

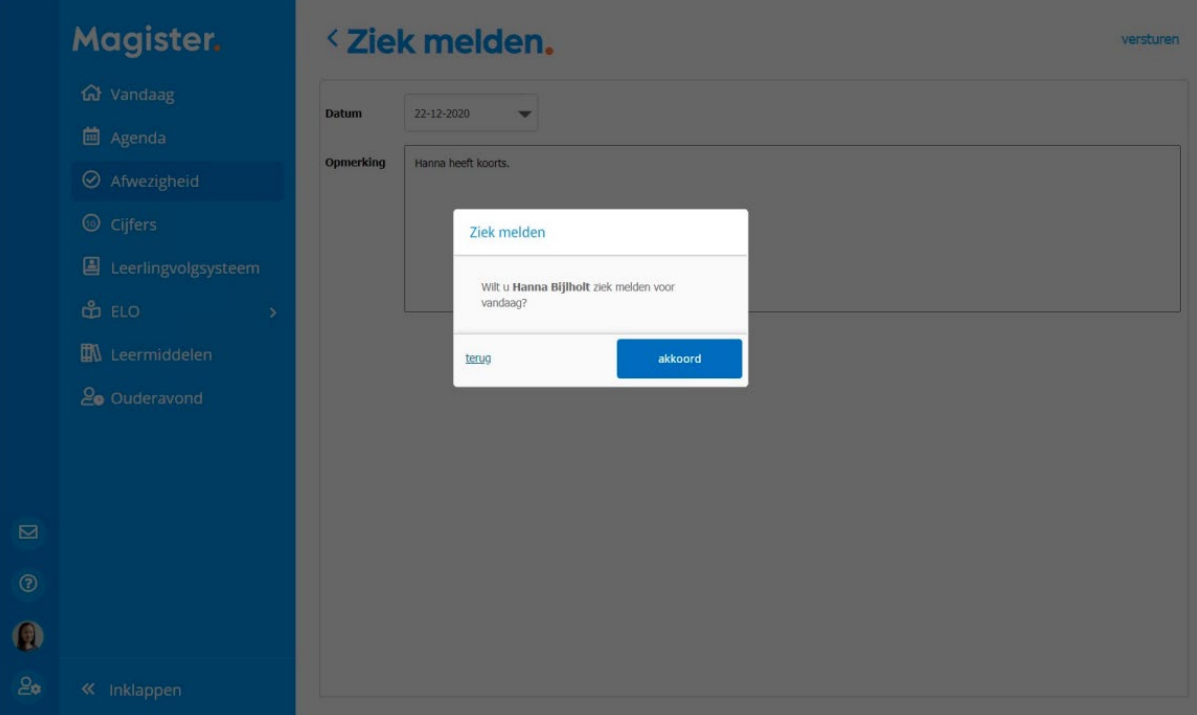

# Were di di

• Na akkoord geven van de melding is deze direct zichtbaar in het overzicht

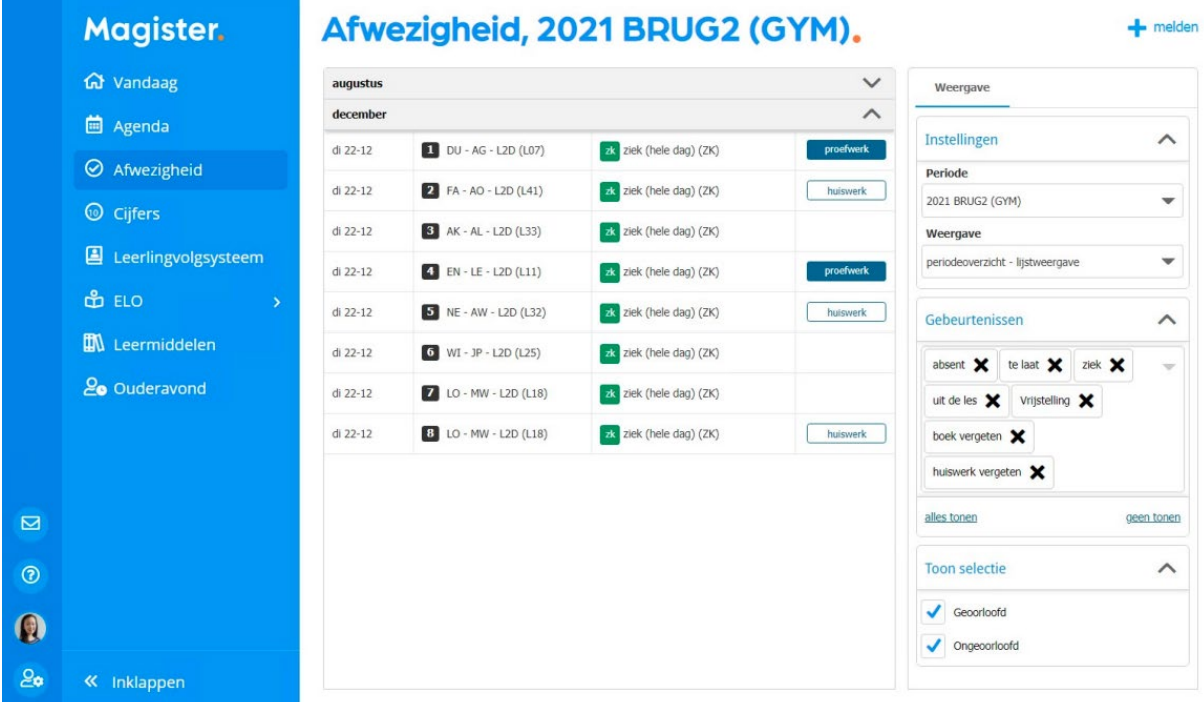

• Als er die dag geen lessen zijn dan krijgt u een opmerking dat u de receptie van de locatie moet bellen.

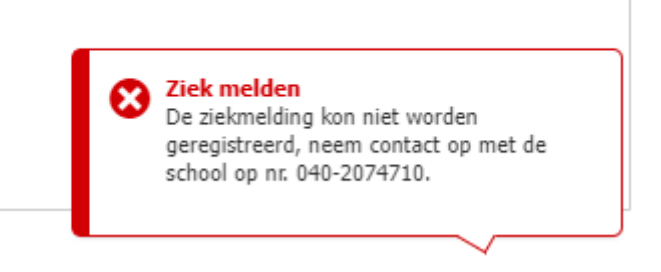

# **were di** di

#### Ziek melden via de Magister App:

• Klik in de Magister app op het menu afwezigheid, klik vervolgens rechts onderaan op melden en doorloop de volgende schermen

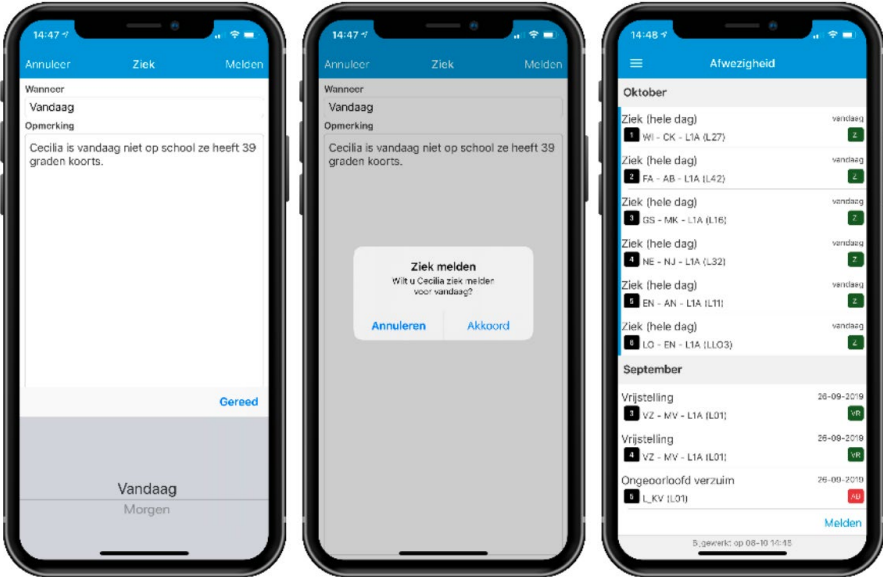

- Scherm 1: Geef aan of u uw kind voor vandaag of morgen ziek meldt en geef evt. bij opmerkingen een toelichting.
- Scherm 2:Na de gegevens goed te hebben ingevuld, klikt u op gereed. Vervolgens klikt u rechtsonder op melden. Magister zal vervolgens vragen of u akkoord gaat met het ziekmelden van uw kind.
- Scherm 3: Zodra u heeft bevestigd, ziet u direct in het 'Afwezigheidsscherm' terug dat uw kind ziek is gemeld